**① 図書館 HP の My Library にログインしてください。**

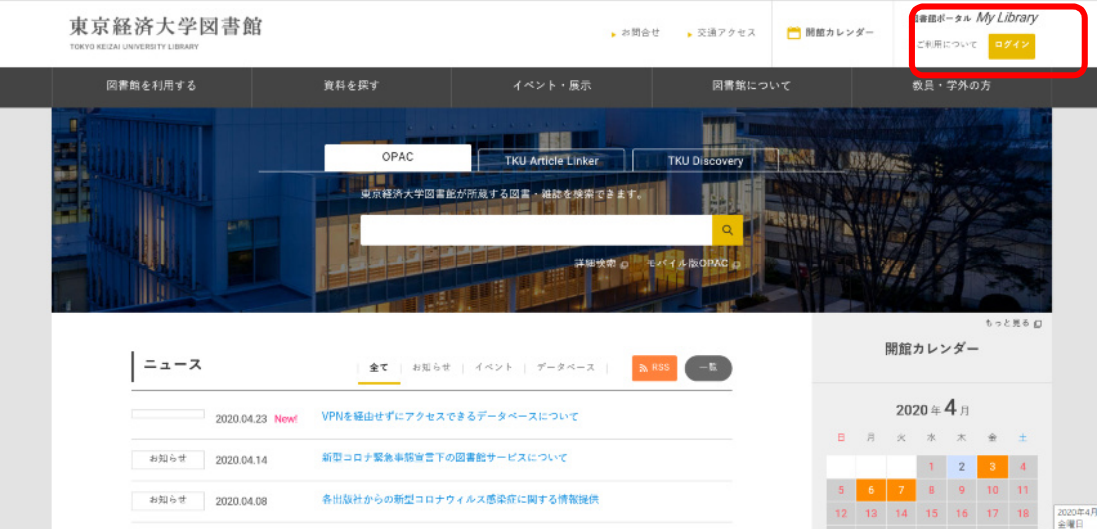

**② TKU\_NET のユーザ ID・PW を入力し、実行**

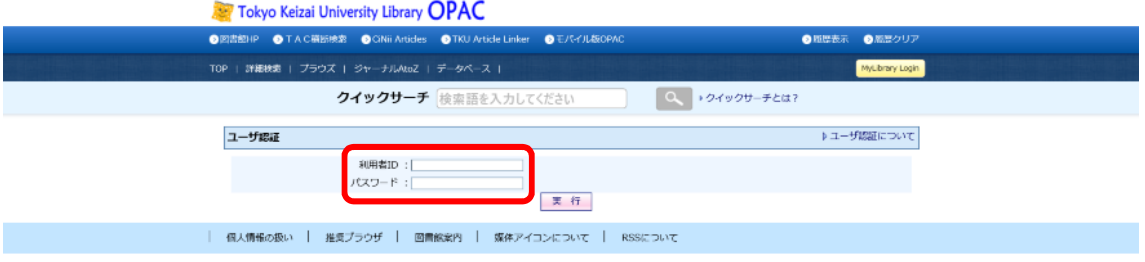

**③ 『リンク集』の各カテゴリーに掲載されているデータベースにアクセスできます。**

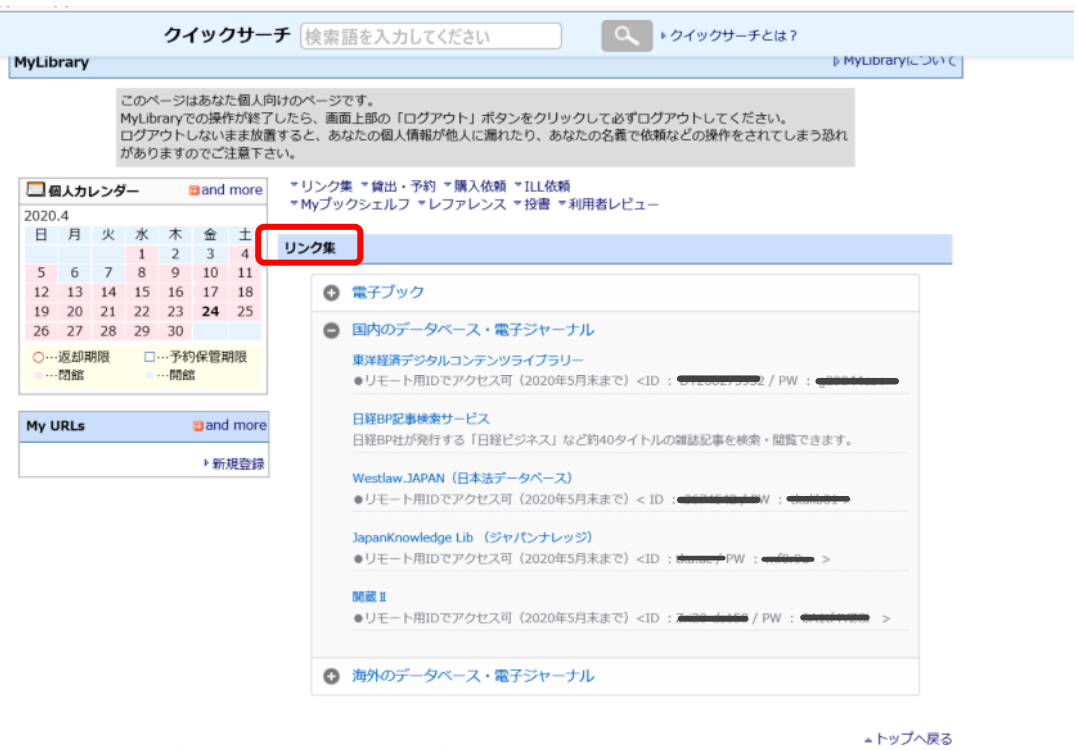